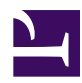

## **Como Fazer? - FAQ**

Esse FAQ tem a intenção de auxiliar no **processo de criação e edição de Futuros**. Caso tenha alguma dúvida que não esteja apresentada, encaminhe um e-mail para o [suporte.](mailto:suporte@criefuturos.com.br)

Para tornar-se MEMBRO ( acompanhar nossas atividades e outros benefícios) clique em **PARTICIPAR DA REDE** e voce irá navegar para nossa **Rede Social**.

- [01- Como tornar-me USUÁRIO e O QUE POSSO FAZER EM](http://www.criefuturos.com/como_fazer/01-_Como_tornar-me_USU%c3%81RIO_e_participar_desta_WIKI) [CRIE FUTUROS](http://www.criefuturos.com/como_fazer/01-_Como_tornar-me_USU%c3%81RIO_e_participar_desta_WIKI)
- [02- O que é e como faço para imaginar um FUTURO](http://www.criefuturos.com/como_fazer/02-_O_que_%c3%a9_e_como_fa%c3%a7o_para_imaginar_um_FUTURO_DESEJ%c3%81VEL) **[DESEJÁVEL](http://www.criefuturos.com/como_fazer/02-_O_que_%c3%a9_e_como_fa%c3%a7o_para_imaginar_um_FUTURO_DESEJ%c3%81VEL)**
- [03- Como PUBLICAR um FUTURO DESEJÁVEL](http://www.criefuturos.com/como_fazer/03-_Como_PUBLICAR_um_FUTURO_DESEJ%c3%81VEL)
- [04- A importância de relacionar meu FUTURO DESEJÁVEL com](http://www.criefuturos.com/como_fazer/04-_A_import%c3%a2ncia_de_relacionar_meu_FUTURO_DESEJ%c3%81VEL_com_um_dos_TEMAS_DO_COTIDIANO) [um dos TEMAS DO COTIDIANO OU SEÇÃO](http://www.criefuturos.com/como_fazer/04-_A_import%c3%a2ncia_de_relacionar_meu_FUTURO_DESEJ%c3%81VEL_com_um_dos_TEMAS_DO_COTIDIANO)
- [05- Como BUSCAR FUTUROS DESEJÁVEIS nesta WIKI](http://www.criefuturos.com/como_fazer/05-_Como_BUSCAR_FUTUROS_DESEJ%c3%81VEIS_nesta_WIKI)
- [06- Como ADICIONAR VÍDEO ou ÁUDIO a um FUTURO](http://www.criefuturos.com/como_fazer/06-_Como_ADICIONAR_V%c3%8dDEO_ou_%c3%81UDIO_a_um_FUTURO_DESEJ%c3%81VEL) **[DESEJÁVEL](http://www.criefuturos.com/como_fazer/06-_Como_ADICIONAR_V%c3%8dDEO_ou_%c3%81UDIO_a_um_FUTURO_DESEJ%c3%81VEL)**
- [07- Como ADICIONAR uma IMAGEN ou HYPERLINK a um](http://www.criefuturos.com/como_fazer/07-_Como_ADICIONAR_uma_IMAGEN_ou_HYPERLINK_a_um_FUTURO_DESEJ%c3%81VEL) [FUTURO DESEJÁVEL](http://www.criefuturos.com/como_fazer/07-_Como_ADICIONAR_uma_IMAGEN_ou_HYPERLINK_a_um_FUTURO_DESEJ%c3%81VEL)
- [08- Acrescentando ARQUIVOS COMPLEMENTARES \(imagem,](http://www.criefuturos.com/como_fazer/08-_Acrescentando_ARQUIVOS_COMPLEMENTARES_(imagem%2c_%c3%a1udio%2c_v%c3%addeo%2c_gr%c3%a1ficos%2c_texto%2c_PDF%2c_Excel)_para_que_outros_usu%c3%a1rios_os_possam_baixar_caso_queiram) [áudio, vídeo, gráficos, texto, PDF, Excel\) para que outros](http://www.criefuturos.com/como_fazer/08-_Acrescentando_ARQUIVOS_COMPLEMENTARES_(imagem%2c_%c3%a1udio%2c_v%c3%addeo%2c_gr%c3%a1ficos%2c_texto%2c_PDF%2c_Excel)_para_que_outros_usu%c3%a1rios_os_possam_baixar_caso_queiram) [usuários os possam baixar caso queiram](http://www.criefuturos.com/como_fazer/08-_Acrescentando_ARQUIVOS_COMPLEMENTARES_(imagem%2c_%c3%a1udio%2c_v%c3%addeo%2c_gr%c3%a1ficos%2c_texto%2c_PDF%2c_Excel)_para_que_outros_usu%c3%a1rios_os_possam_baixar_caso_queiram)
- [09- O que são COMENTÁRIOS e como fazer um comentário](http://www.criefuturos.com/como_fazer/09-_O_que_s%c3%a3o_COMENT%c3%81RIOS_e_como_fazer_um_coment%c3%a1rio_sobre_um_FUTURO_DESEJ%c3%81VEL) [sobre um FUTURO DESEJÁVEL](http://www.criefuturos.com/como_fazer/09-_O_que_s%c3%a3o_COMENT%c3%81RIOS_e_como_fazer_um_coment%c3%a1rio_sobre_um_FUTURO_DESEJ%c3%81VEL)
- [10- Como EDITAR FUTUROS DESEJÁVEIS já publicados por](http://www.criefuturos.com/como_fazer/10-_Como_EDITAR_FUTUROS_DESEJ%c3%81VEIS_j%c3%a1_publicados_por_mim_ou_outras_pessoas) [mim ou outras pessoas](http://www.criefuturos.com/como_fazer/10-_Como_EDITAR_FUTUROS_DESEJ%c3%81VEIS_j%c3%a1_publicados_por_mim_ou_outras_pessoas)
- [11- Como CRIAR SUBPÁGINAS de um FUTURO DESEJÁVEL](http://www.criefuturos.com/como_fazer/11-_Como_CRIAR_SUBP%c3%81GINAS_de_um_FUTURO_DESEJ%c3%81VEL)
- [12- COMPARTILHANDO CONTEÚDOS através de redes sociais](http://www.criefuturos.com/como_fazer/12-_COMPARTILHANDO_CONTE%c3%9aDOS_atrav%c3%a9s_de_redes_sociais_(Twitter%2c_Facebook%2c_etc)) [\(Twitter, Facebook, etc\)](http://www.criefuturos.com/como_fazer/12-_COMPARTILHANDO_CONTE%c3%9aDOS_atrav%c3%a9s_de_redes_sociais_(Twitter%2c_Facebook%2c_etc))
- [13- As FUNÇÕES EXTRAS oferecidas pelo botão MAIS](http://www.criefuturos.com/como_fazer/13-As_FUN%c3%87%c3%95ES_EXTRAS_oferecidas_pelo_bot%c3%a3o_MAIS)
- [14- Usando o botão TWITTER: JOIN THE CONVERSATION](http://www.criefuturos.com/como_fazer/14-_Usando_o_bot%c3%a3o_TWITTER%3a_JOIN_THE_CONVERSATION)
- 15- FUNCÕES DE USUARIO: preferências, contribuições, [seguir página etc](http://www.criefuturos.com/como_fazer/15-FUN%c3%87%c3%95ES_DE_USUARIO%3a_prefer%c3%aancias%2c_contribui%c3%a7%c3%b5es%2c_seguir_p%c3%a1gina_etc)
- [16- O que fazer ao esquecer a SENHA](http://www.criefuturos.com/como_fazer/16-O_que_fazer_ao_esquecer_a_SENHA)
- [17- Para que serve o RSS desta WIKI e como utilizá-lo](http://www.criefuturos.com/como_fazer/17-Para_que_serve_o_RSS_desta_WIKI_e_como_utiliz%c3%a1-lo)